### **BAB IV HASIL DAN PEMBAHASAN**

### **4.1 Pembuatan** *Database*

Dalam pembuatan website yang menggunakan data salah satu informasinya tidak lepas dari yang namnya basis data (*database*). Aplikasi website rekap keuangan ini menggunakan MySql sebagai *software* untuk membuat *database*. Berikut ini adalah rincian *database* aplikasi web rekap keuangan yang dapat dilihat pada gambar 4.1

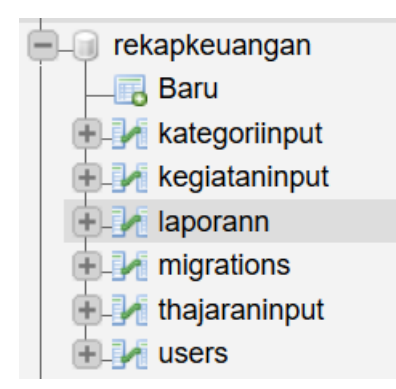

**Gambar 4.1** Database Rekap Keuangan

#### **4.1.1 Definisi** *Database*

Berikut ini adalah definisi tabel - tabel *database* pada aplikasi web rekap keuangan Program Studi Teknik Informatika.

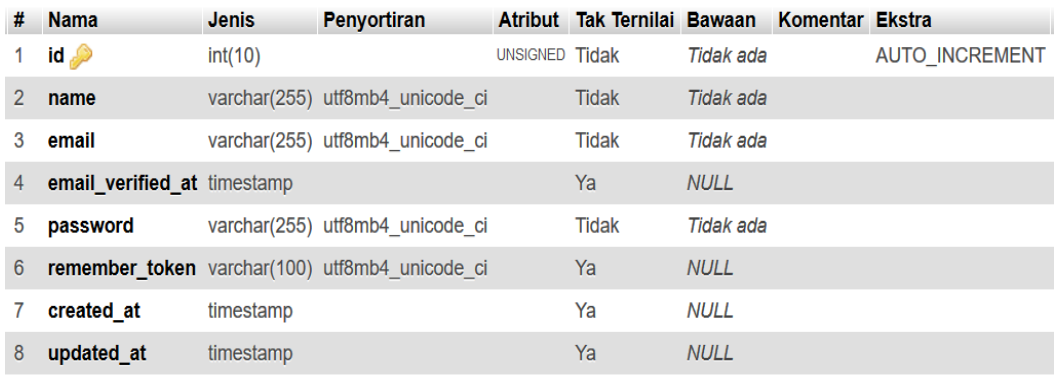

**Gambar 4.2** Tabel *Users*

Seperti yang terlihat pada gambar 4.2 tabel *users* adalah tabel hasil *migration* dari Laravel yang dijadikan sebagai penyimpanan data admin yang telah berhasil melakukan proses *register*. Data admin juga digunakan sebagai auntentikasi ketika melakukan proses *login.*

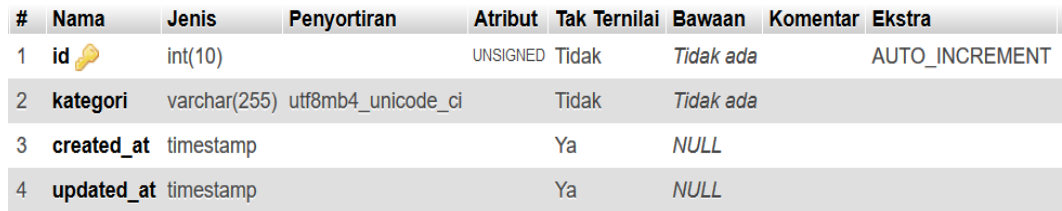

#### **Gambar 4.3** Tabel Kategoriinput

Seperti yang terlihat pada gambar 4.3 tabel kategoriinput adalah tabel yang dijadikan sebagai penyimpanan data kategori pada aplikasi web rekap keuangan. Didalam tabel kategoriinput terdapat atribut kategori yang nantinya akan digunakan sebagai atribut pada tabel laporan.

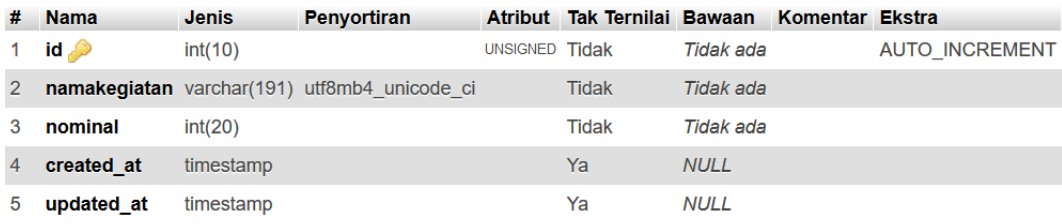

#### **Gambar 4.4** Tabel Kegiataninput

Seperti yang terlihat pada gambar 4.4 tabel kegiataninput adalah tabel yang dijadikan sebagai penyimpanan data kegiatan pada aplikasi web rekap keuangan. Didalam tabel kegiataninput terdapat atribut kategori yang nantinya akan digunakan sebagai atribut pada tabel laporan.

| # | <b>Nama</b>                 | <b>Jenis</b> | <b>Penyortiran</b>                          |                | Atribut Tak Ternilai Bawaan |             | Komentar Ekstra |                       |
|---|-----------------------------|--------------|---------------------------------------------|----------------|-----------------------------|-------------|-----------------|-----------------------|
|   | $id \gg$                    | int(10)      |                                             | UNSIGNED Tidak |                             | Tidak ada   |                 | <b>AUTO INCREMENT</b> |
|   | semester                    |              | varchar(255) utf8mb4 unicode ci             |                | <b>Tidak</b>                | Tidak ada   |                 |                       |
| 3 |                             |              | tahunajaran varchar(255) utf8mb4 unicode ci |                | Tidak                       | Tidak ada   |                 |                       |
|   | created at                  | timestamp    |                                             |                | Ya                          | <b>NULL</b> |                 |                       |
| 5 | <b>updated at timestamp</b> |              |                                             |                | Ya                          | <b>NULL</b> |                 |                       |

**Gambar 4.5** Tabel Thajaraninput

Seperti yang terlihat pada gambar 4.5 tabel thajaraninput adalah tabel yang dijadikan sebagai penyimpanan data tahun ajaran pada aplikasi web rekap keuangan. Didalam tabel thajaraninput terdapat atribut tahunajaran yang nantinya akan digunakan sebagai atribut pada tabel laporan.

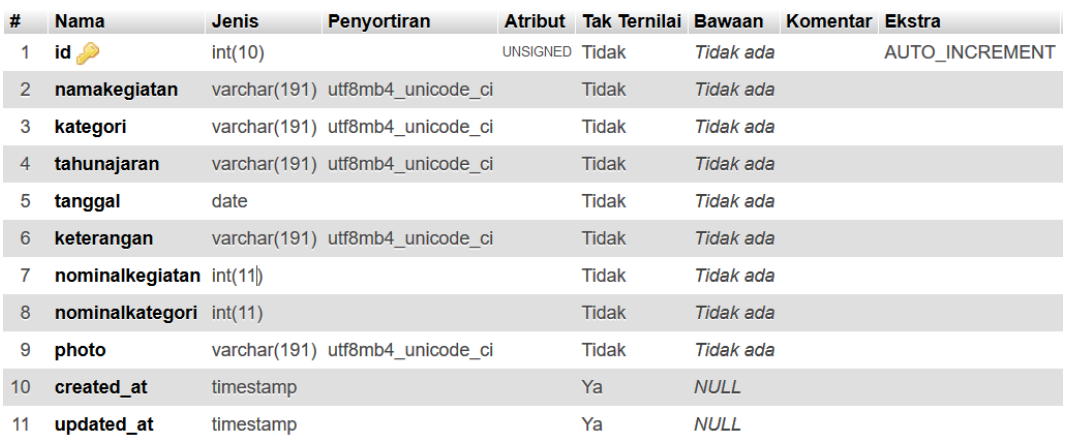

### **Gambar 4.6** Tabel Laporann

Seperti yang terlihat pada gambar 4.6 tabel laporan adalah tabel yang dijadikan sebagai penyimpanan data laporan pada aplikasi web rekap keuangan. Didalam tabel laporan terdapat atribut kategori dan tahunajaran merupakan hasil relasi dari tabel kategoriinput serta tabel thajaraninput.

#### **4.2 Implementasi** *User Inteface*

#### **4.2.1 Halaman awal,** *register***, dan** *login*

Halaman awal merupakan halaman dimana admin pertama kali mengakses aplikasi web rekap keuangan Program Studi Teknik Informatika.

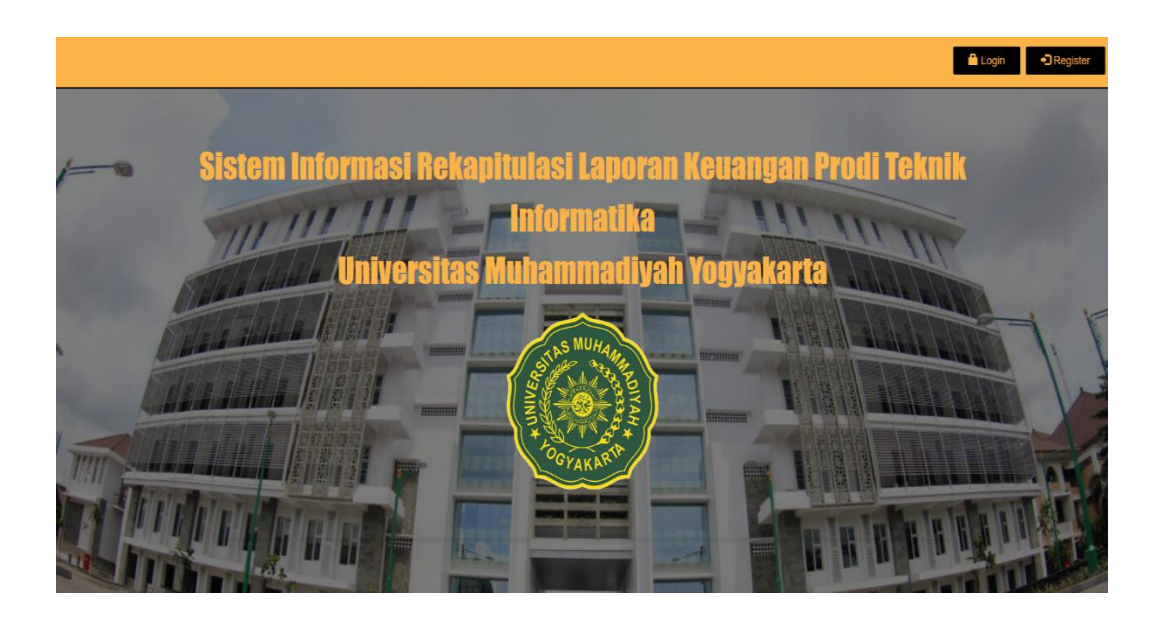

**Gambar 4.7** Halaman Awal

Pada gambar 4.7 terdapat *button login* yang membantu pengguna untuk masuk ke halaman utama yang disebut *home*. Sedangkan, *button register* akan membantu pengguna untuk melakukan penambahan data dengan syarat harus mendapatkan *approvement* dari pihak pengguna yang valid.

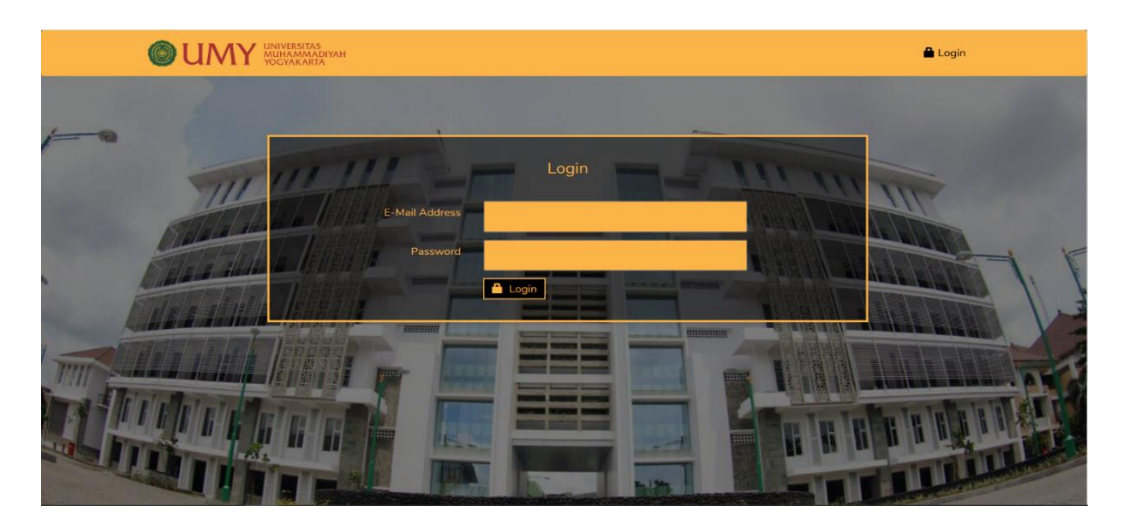

# **Gambar 4.8** Halaman *Login*

Pada gambar 4.8 merupakan halaman dimana pangguna akan melakukan *login*. Ketika pengguna melakukan autentikasi dengan benar, maka sistem akan mengarahkan pengguna ke halaman *home*. Namun ketika pengguna melakukan

autentikasi tidak sesuai, maka sistem akan memberikan sebuah *alert* berupa notifikasi bahwa inputan yang dimasukkan salah.

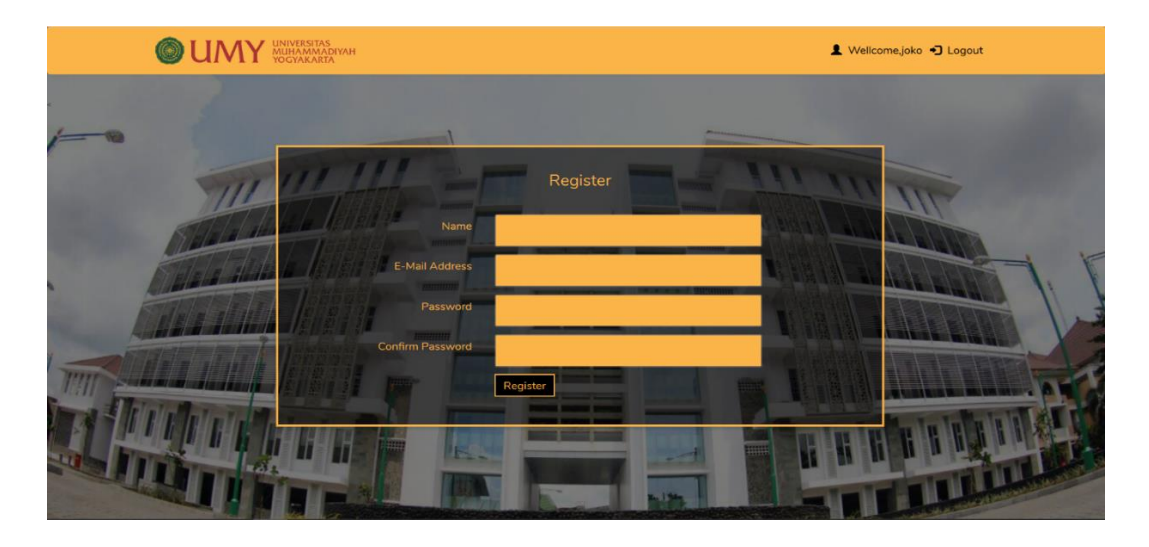

#### **Gambar 4.9** Halaman *Register*

Pada gambar 4.9 merupakan halaman dimana pangguna akan melakukan registrasi. Pada halaman ini pengguna akan memasukkan data yang akan digunakan untuk melakukan *login*. Pada halaman ini, sistem akan meminta pengguna untuk mengisi identitas data seperti nama, alamat email, password, serta konfirmasi password. Setelah pengguna mengsi identitas dengan benar, maka sistem akan mengarahkan pengguna ke halaman utama atau yang disebut *home* tanpa harus melakukan *login.* Dan ketika pengguna mengisi identitas tidak sesuai, makan sistem akan memberikan sebuah *alert* berupa notifikasi bahwa identitas yang dimasukkan salah.

### **4.2.2 Halaman Utama**

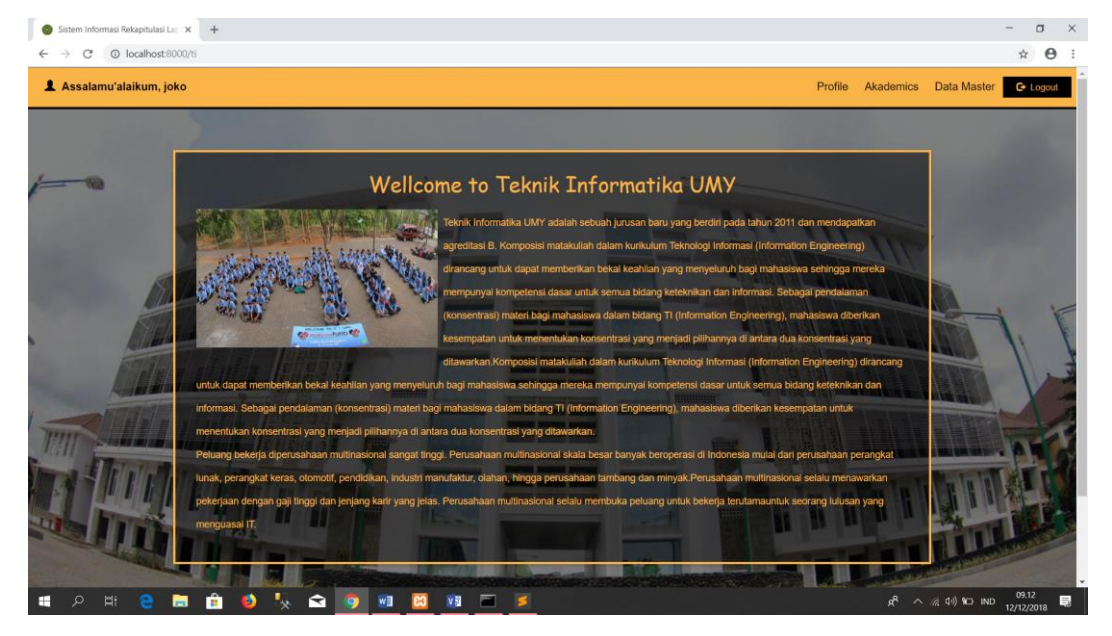

**Gambar 4.10** Halaman Utama

Pada gambar 4.10 merupakan halaman utama ketika pengguna berhasil melakukan *login* dan *register*. Pada halaman ini, terdapat beberapa *sub menu* dari halaman utama. Berikut ini adalah beberapa gambar dari *sub menu* halaman utama:

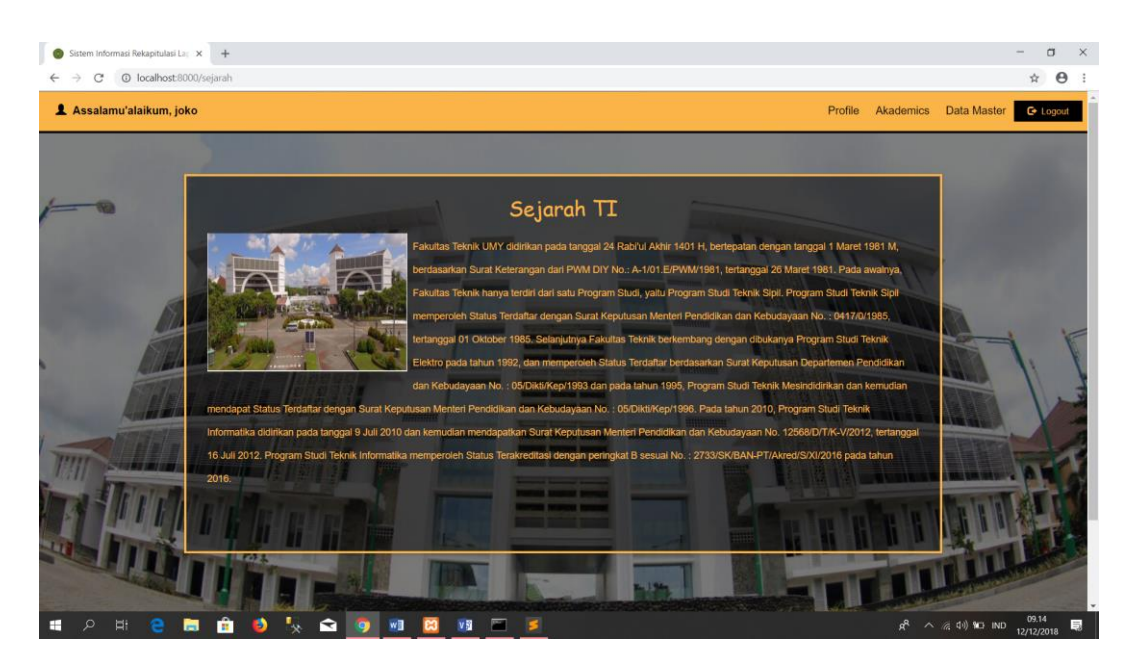

**Gambar 4.11** Halaman Sejarah

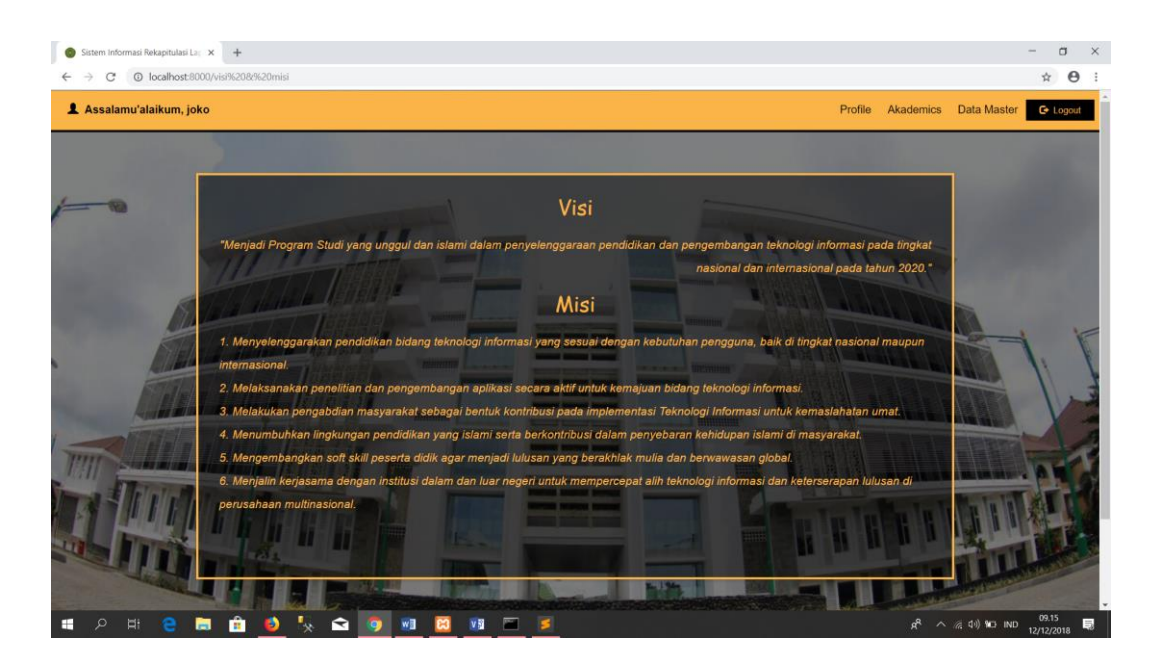

**Gambar 4.12** Halaman Visi & Misi

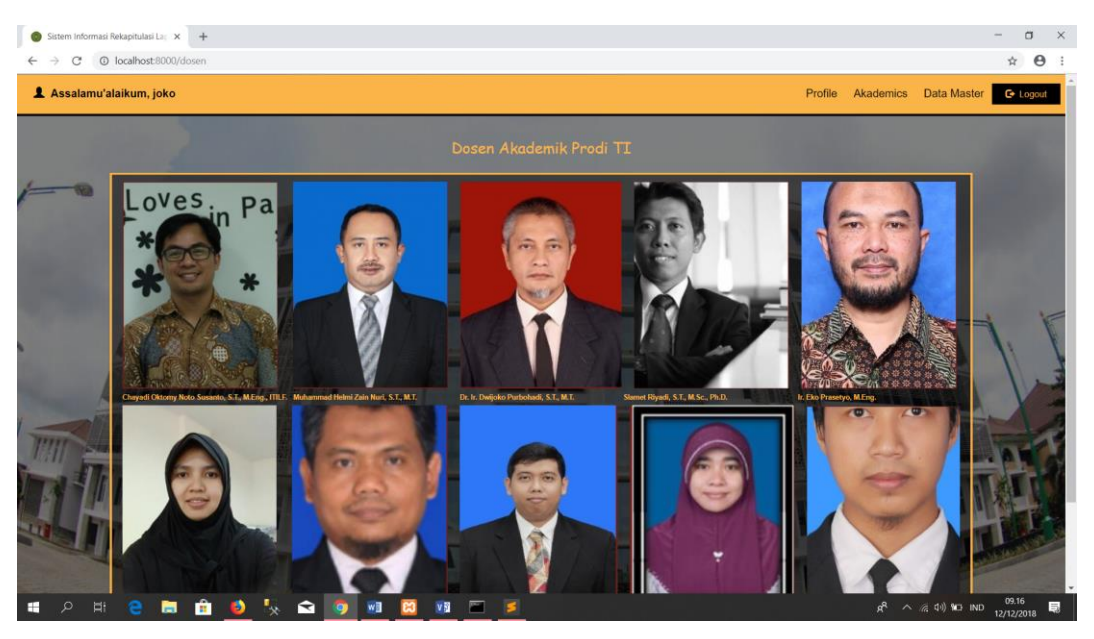

**Gambar 4.13** Halaman Daftar Dosen

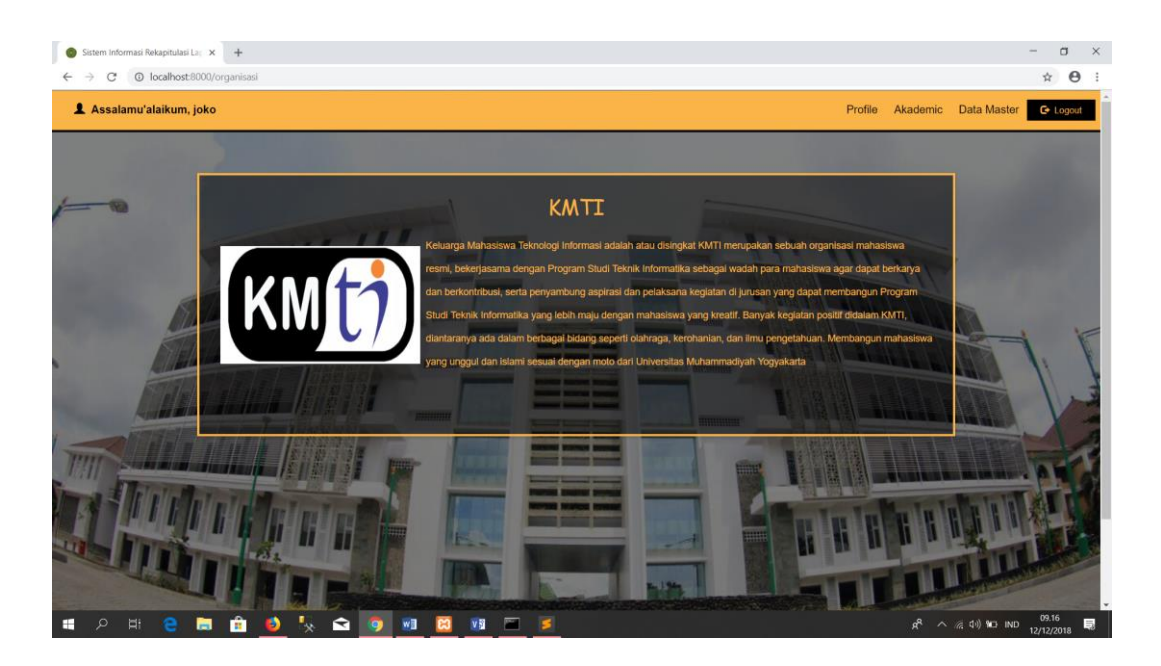

**Gambar 4.14** Halaman Organisasi

# **4.2.3 Halaman Entry Kategori**

| Sistem Informasi Rekapitulasi Lac X<br>$+$ |                    |                          |                     |                       |         |          | ä<br>$\times$                                                                                         |
|--------------------------------------------|--------------------|--------------------------|---------------------|-----------------------|---------|----------|----------------------------------------------------------------------------------------------------|
| @ localhost:8000/Kategori<br>C             |                    |                          |                     |                       |         |          | $\Theta$<br>A.                                                                                        |
| 4 Assalamu'alaikum, joko                   |                    |                          |                     |                       | Profile | Akademic | Data Master<br><b>C</b> + Logout                                                                      |
|                                            |                    | Entry Kategori           |                     |                       | Cetak   |          |                                                                                                    |
|                                            | $\sqrt{\ }$ Tambah |                          | search by category. | $Q_{\text{Cari}}$     |         |          |                                                                                                    |
|                                            | No                 | <b>E Kategori</b>        | <b>D</b> Opsi       |                       |         |          |                                                                                                    |
|                                            | п                  | Perkuliahan12            | <b>G</b> Ubah       | <b>ff</b> Hapus       |         |          |                                                                                                    |
|                                            | $\overline{2}$     | Pembukuan                | <b>G</b> Ubah       | $\hat{m}$ Hapus       |         |          |                                                                                                    |
|                                            | $\overline{3}$     | Dokumentasi              | <b>G</b> Ubah       | <b>ff</b> Hapus       |         |          |                                                                                                    |
|                                            | $\overline{4}$     | Internet                 | <b>G</b> Ubah       | <b>ff</b> Hapus       |         |          |                                                                                                    |
|                                            | $5\phantom{.0}$    | Pendidikan               | <b>G</b> Ubah       | $\hat{m}$ Hapus       |         |          |                                                                                                    |
|                                            | 6                  | pengembangan             | <b>G</b> Ubah       | <b>TH</b> Hapus       |         |          |                                                                                                    |
|                                            | $\overline{7}$     | transportasi             | <b>G</b> Ubah       | $\hat{m}$ Hapus       |         |          |                                                                                                    |
|                                            | $\bf{8}$           | Konsumsi                 | <b>G</b> Ubah       | <b>m</b> Hapus        |         |          |                                                                                                    |
|                                            | 9                  | kegiatan ekstrakulikuler | <b>G</b> Ubah       | <b><i>C</i></b> Hapus |         |          |                                                                                                    |
|                                            | 10                 | Honorarium               | <b>G</b> Ubah       | <b>III</b> Hapus      |         |          |                                                                                                    |
|                                            |                    | z                        |                     |                       |         |          |                                                                                                    |
| ⊞<br>m                                     |                    |                          |                     |                       |         | æ        | 09.17<br>$\wedge$ $\otimes$ $\uparrow$ $\uparrow$ $\uparrow$ $\uparrow$ $\uparrow$<br>马<br>12/12/2018 |

**Gambar 4.15** Halaman *Entry* Kategori

Pada gambar 4.15 merupakan halaman kumpulan data kategori yang dimana pengguna dapat melakukan pengelolaan data, seperti Tambah*,* Ubah*,* Hapus*,* Cari serta Cetak data yang nantinya digunakan untuk pembuatan laporan. berikut ini adalah gambar - gambar halaman yang dilakukan pengguna untuk melakukan pengelolaan data *entry* kategori:

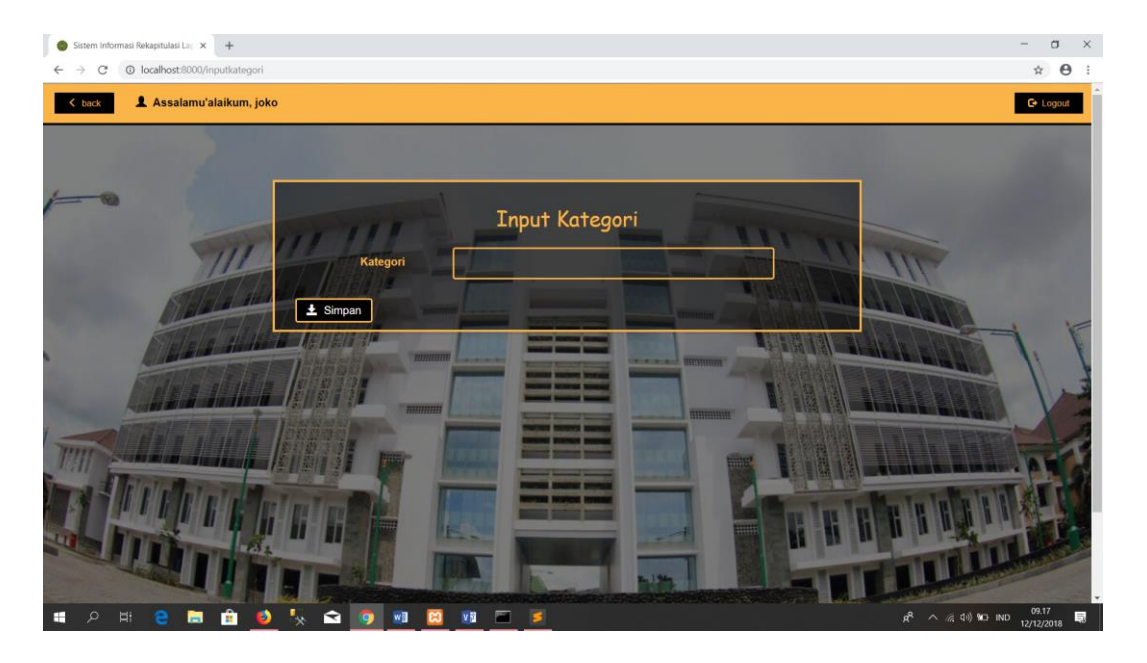

**Gambar 4.16** Halaman Tambah Data *Entry* Kategori

Pada gambar 4.16 merupakan halaman yang dimana pengguna dapat menambahkan data kategori sesuai kebutuhan.

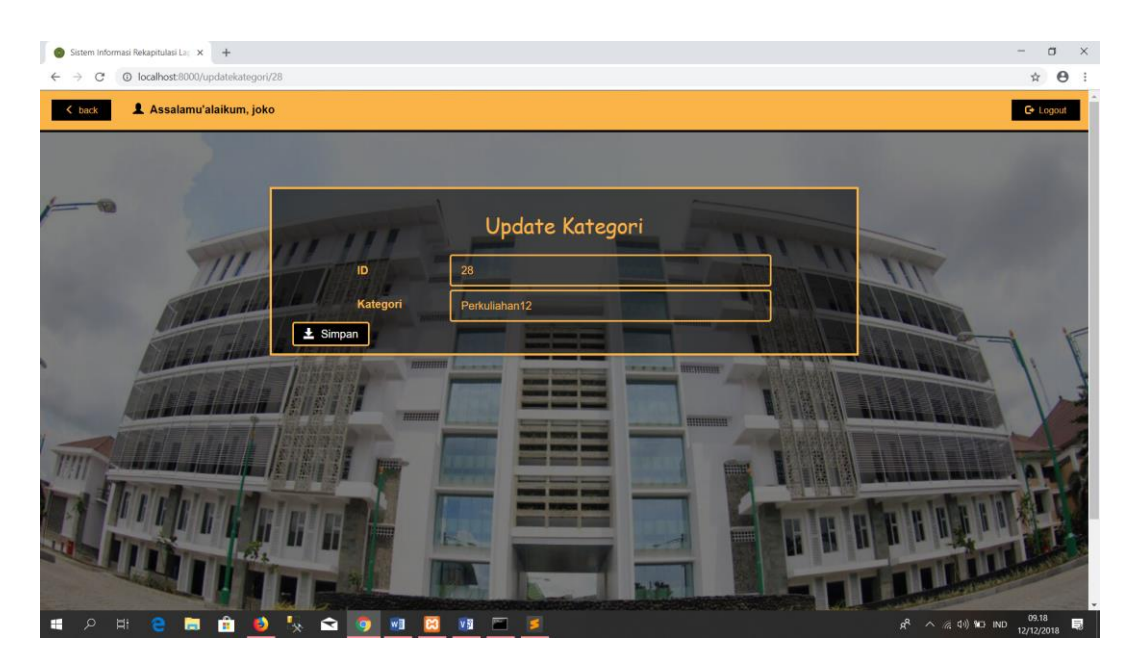

**Gambar 4.17** Halaman Ubah Data *Entry* Kategori

 $\overline{\sigma}$  $+$  $\rightarrow$  C'  $\odot$  localhost 8000/  $\hat{\pi}$   $\theta$  : **Assalamu'alaikum joko** Profile Akad Data Master G Logout Bata  $Cetak$ Entry Kategori  $\overline{\mathbf{Q}}$  Cari  $G$  Ubah **G** Ubah **C** Ubah 自 ाद्र ब  $G$  U Tà ΓGΙ  $\overline{G}$  Ub **C** Ubah **f**  $f$  **f** F **C** Ubah | 會 H  $\mathbb{R}^n$ E

Pada gambar 4.17 merupakan halaman yang dimana pengguna dapat menambahkan mengubah data kategori sesuai kebutuhan.

#### **Gambar 4.18**Halaman (Hapus) Data *Entry* Kategori

Pada gambar 4.18 merupakan halaman *entry* kategori yang dimana pengguna sedang melakukan hapus data. Ketika pengguna melakukan hapus data, maka sistem mengeluarkan sebuah *alert* yang berisi konfirmasi penghapusan data. Pengguna akan diberikan dua *decision.* Pengguna menekan *button* oke, maka sistem akan menghapus data tersebut. Sedangkan jika pengguna menekan *button* batal, maka sistem tidak menghapus data tersebut.

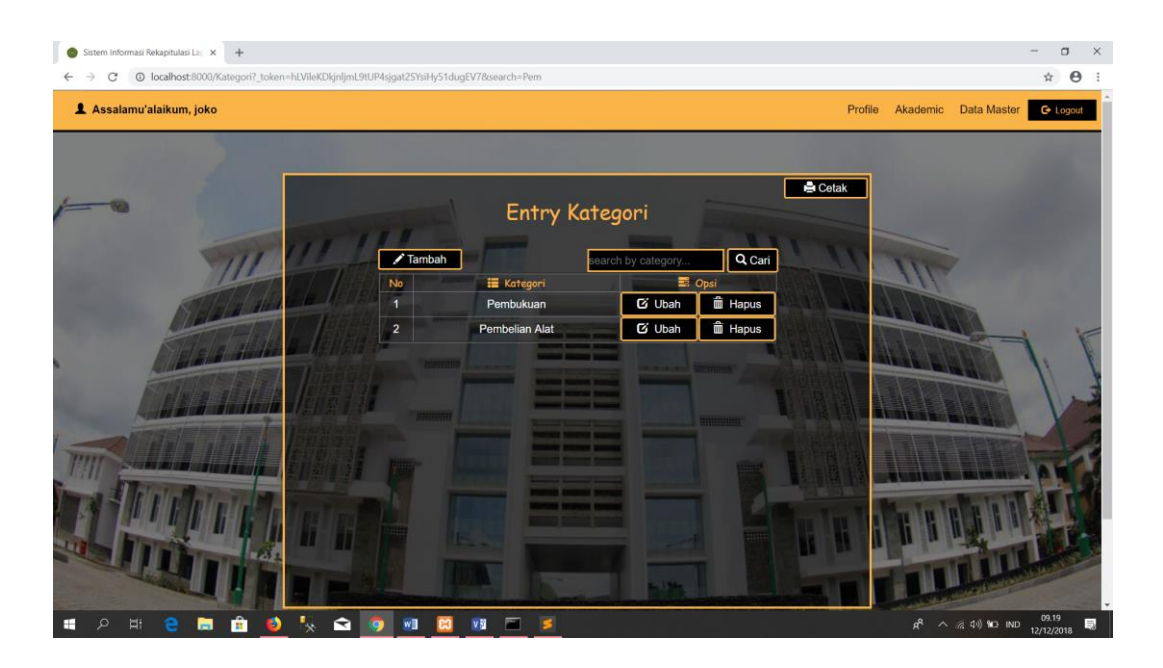

**Gambar 4.19** Halaman (Cari) Data *Entry* Kategori

Pada gambar 4.19 merupakan halaman *entry* kategori yang dimana pengguna sedang melakukan cari data. Ketika pengguna melakukan cari data, maka sistem mengeluarkan *result* dari data yang dicari. Namun ketika pengguna mencari data yang tidak ada, maka sistem mengeluarkan halaman *entry* kategori dengan data kosong.

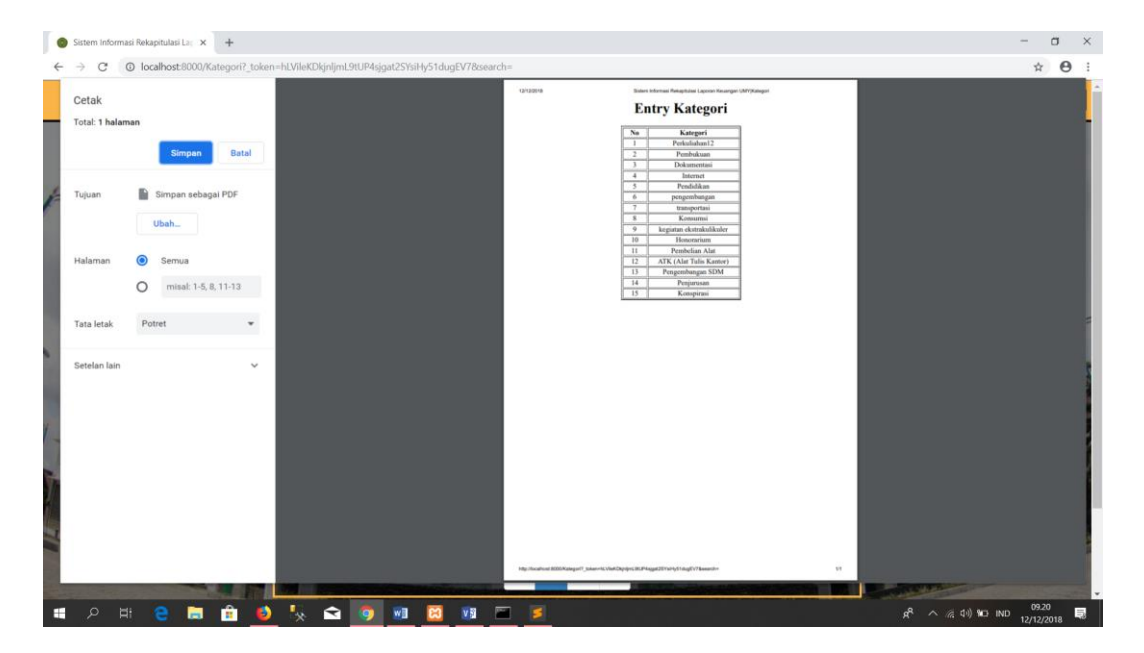

**Gambar 4.20** Halaman (Cetak) Data *Entry* Kategori

Pada gambar 4.20 merupakan halaman *entry* kategori yang dimana pengguna sedang melakukan cetak data. Ketika pengguna melakukan cetak data, maka sistem mengeluarkan *printpreview* yang dapat digunakan pengguna sesuai kebutuhan. Pengguna dapat melakukan cetak data secara langsung ke *device* printer dan pengguna dapat melakukan cetak data dengan melalui PDF.

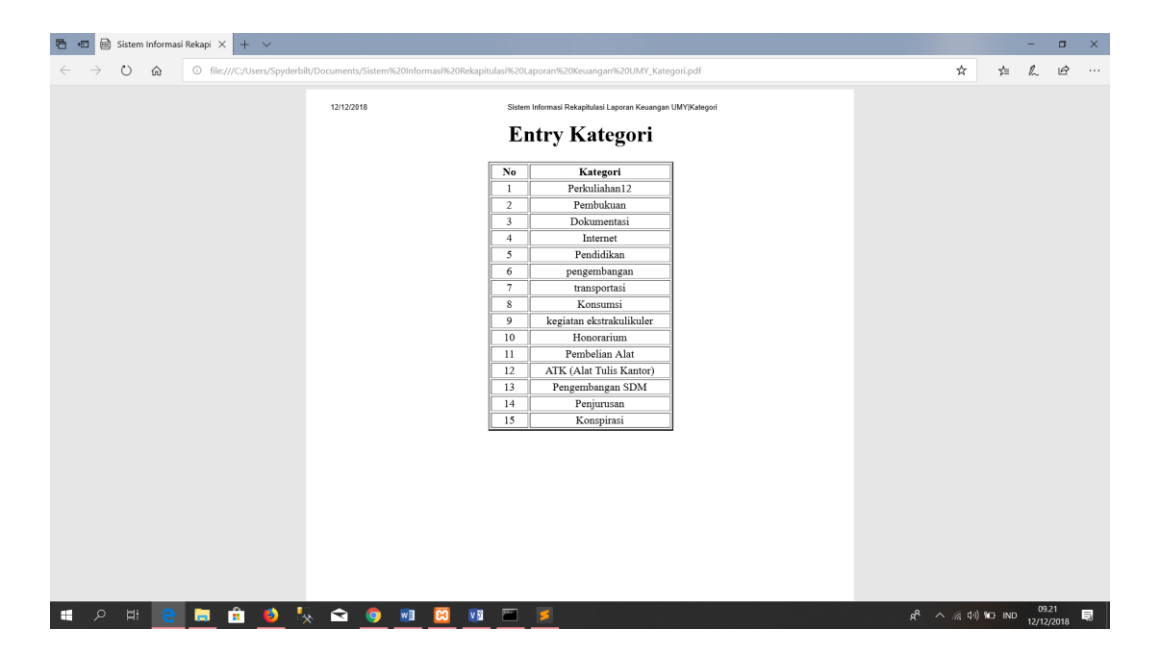

**Gambar 4.21** Halaman Cetak Kategori Melalui PDF

Pada gambar 4.21 merupakan hasil *printpreview entry* kategori yang di *import* melalui pdf. Kelebihan dari *printpreview* PDF ini adalah pengguna dapat melihat hasil data *entry* kategori sebelum melakukan cetak data.

# **4.2.4 Halaman Entry Kegiatan**

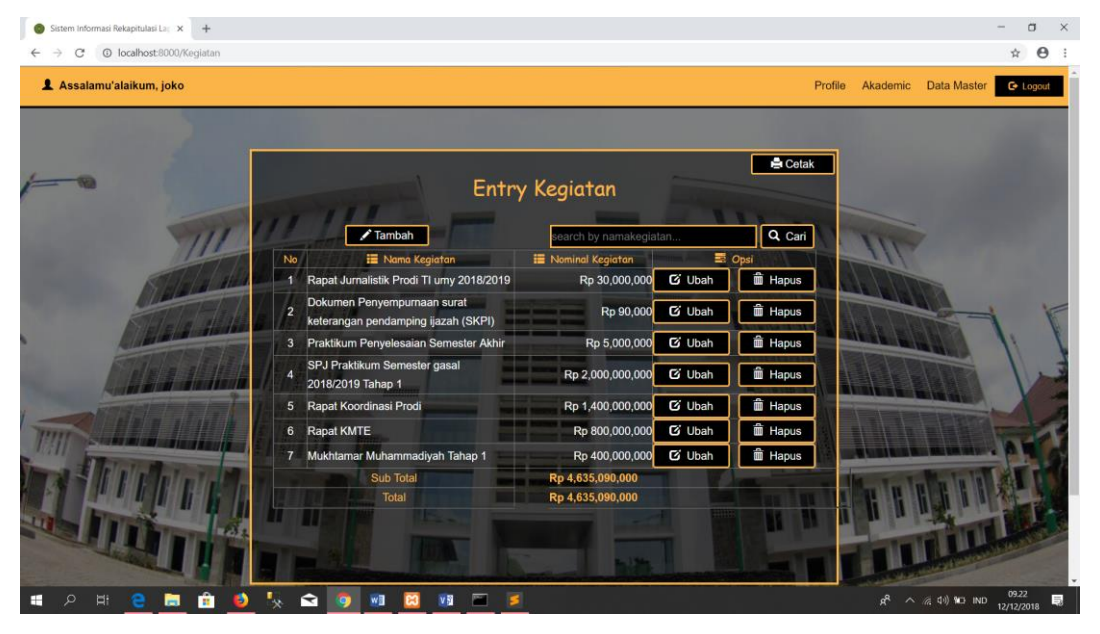

**Gambar 4.22** Halaman *Entry* Kegiatan

Pada gambar 4.22 merupakan halaman kumpulan data tahun ajaran yang dimana pengguna dapat melakukan pengelolaan data, seperti Tambah*,* Ubah*,*  Hapus*,* Cari serta Cetak data yang nantinya digunakan untuk pembuatan laporan. berikut ini adalah gambar – gambar halaman yang dilakukan pengguna untuk melakukan pengelolaan data *entry* tahun ajaran:

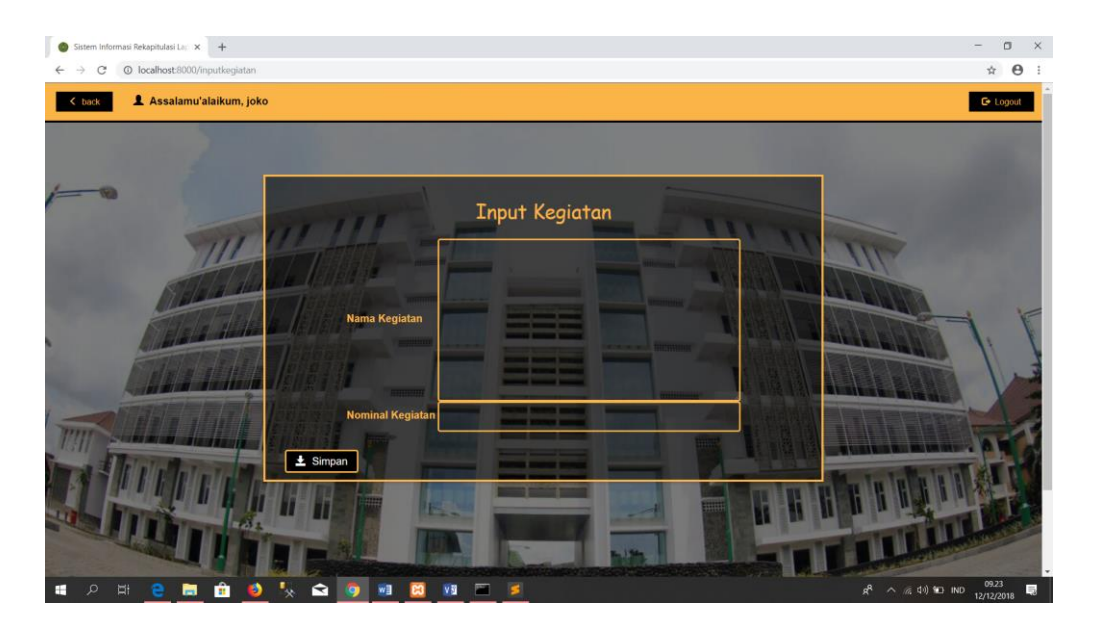

**Gambar 4.23** Halaman Tambah Data *Entry* Kegiatan

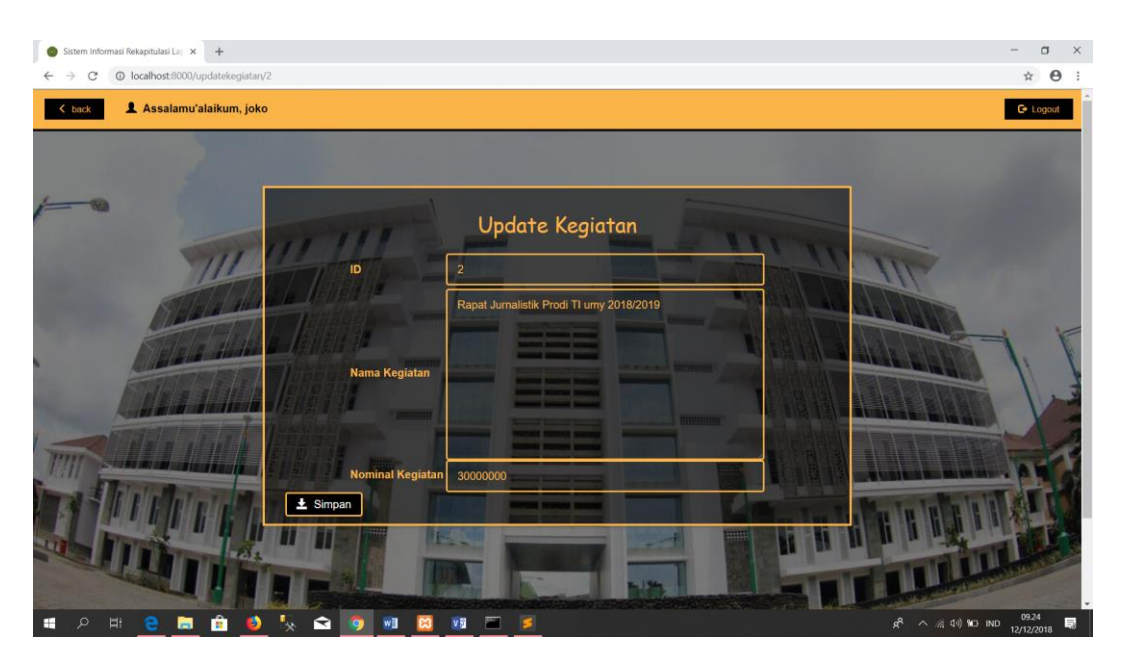

Pada gambar 4.23 merupakan halaman yang dimana pengguna dapat menambahkan data kegiatan sesuai kebutuhan.

**Gambar 4.24** Halaman Ubah Data *Entry* Kegiatan

Pada gambar 4.24 merupakan halaman yang dimana pengguna dapat menambahkan mengubah data kegiatan sesuai kebutuhan.

| Sistem Informasi Rekapitulasi La: X<br>$+$ |                                                                                      |                                      |                                   | Ő                                                              |
|--------------------------------------------|--------------------------------------------------------------------------------------|--------------------------------------|-----------------------------------|----------------------------------------------------------------|
| @ localhost:8000/Kegiatan                  |                                                                                      |                                      |                                   | Θ<br>☆                                                         |
| Assalamu'alaikum, joko                     | localhost:8000 menyatakan<br>apakah anda yakin untuk menghapus data ini?             |                                      |                                   | <b>C</b> + Logout<br>Akademic<br><b>Data Master</b><br>Profile |
|                                            |                                                                                      | Batal<br>Oke                         |                                   |                                                                |
|                                            |                                                                                      |                                      | Cetak                             |                                                                |
|                                            |                                                                                      | <b>Entry Kegiatan</b>                |                                   |                                                                |
|                                            | ✔ Tambah                                                                             | search by namakegiatan               | Q Cari                            |                                                                |
|                                            | <b>E</b> Nama Kegiatan<br>No                                                         | <b>III</b> Nominal Kegiatan          | Dpsi                              |                                                                |
|                                            | Rapat Jurnalistik Prodi TI umy 2018/2019                                             | Rp 30,000,000                        | <b>G</b> Ubah<br>Hapu             |                                                                |
|                                            | Dokumen Penyempurnaan surat<br>$\overline{2}$<br>keterangan pendamping ijazah (SKPI) | Rp 90,000                            | <b>THE Hapus</b><br><b>C</b> Ubah |                                                                |
|                                            | Praktikum Penyelesaian Semester Akhir<br>$\mathbf{3}$                                | Rp 5,000,000                         | <b>■ Hapus</b><br>C Ubah          |                                                                |
|                                            | SPJ Praktikum Semester gasal<br>2018/2019 Tahap 1                                    | Rp 2,000,000,000                     | <b>iii</b> Hapus<br>C Ubah        |                                                                |
|                                            | Rapat Koordinasi Prodi<br>5                                                          | Rp 1,400,000,000                     | <b>THE Hapus</b><br><b>G</b> Ubah |                                                                |
|                                            | Rapat KMTE<br>6                                                                      | Rp 800,000,000                       | <b>TH</b> Hapus<br><b>G</b> Ubah  |                                                                |
|                                            | Mukhtamar Muhammadiyah Tahap 1<br>$\mathbf{7}$                                       | Rp 400,000,000                       | the Hapus<br><b>G</b> Ubah        |                                                                |
|                                            | Sub Total<br>Total                                                                   | Rp 4,635,090,000<br>Rp 4,635,090,000 |                                   |                                                                |
|                                            |                                                                                      |                                      |                                   |                                                                |
|                                            |                                                                                      |                                      |                                   | 09.24<br>△ 后 中 ND IND<br>局<br>æ<br>12/12/2018                  |

**Gambar 4.25** Halaman (Hapus) Data *Entry* Kegiatan

Pada gambar 4.25 merupakan halaman *entry* kegiatan yang dimana pengguna sedang melakukan hapus data. Ketika pengguna melakukan hapus data, maka sistem mengeluarkan sebuah *alert* yang berisi konfirmasi penghapusan data. Pengguna akan diberikan dua *decision.* Pengguna menekan *button* oke, maka sistem akan menghapus data tersebut. Sedangkan jika pengguna menekan *button* batal, maka sistem tidak menghapus data tersebut.

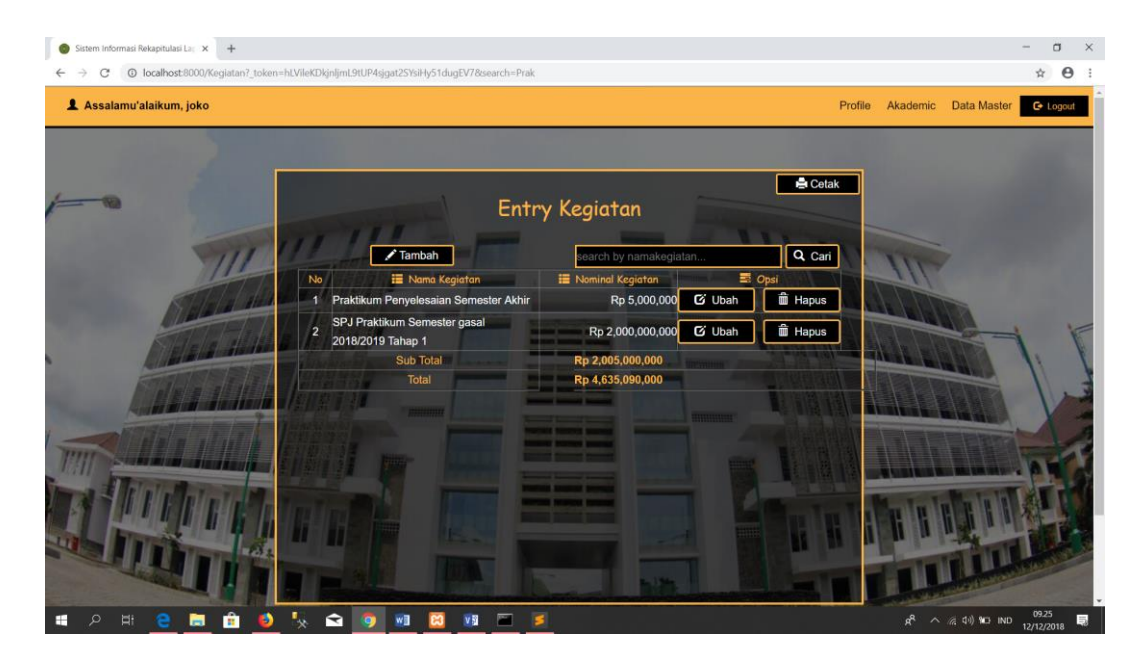

**Gambar 4.26** Halaman (Cari) Data *Entry* Kegiatan

Pada gambar 4.26 merupakan halaman *entry* kegiatan yang dimana pengguna sedang melakukan cari data. Ketika pengguna melakukan cari data, maka sistem mengeluarkan *result* dari data yang dicari. Namun ketika pengguna mencari data yang tidak ada, maka sistem mengeluarkan halaman *entry* kegiatan dengan data kosong.

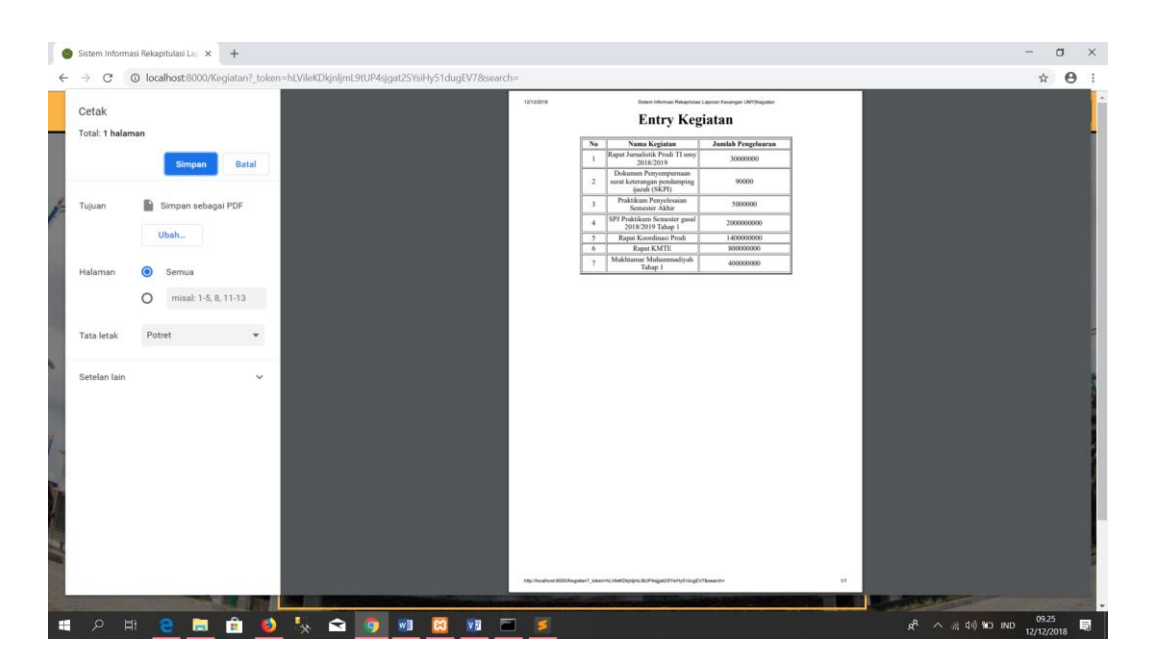

**Gambar 4.27** Halaman (Cetak) Data *Entry* Kegiatan

Pada gambar 4.27 merupakan halaman *entry* kegiatan yang dimana pengguna sedang melakukan cetak data. Ketika pengguna melakukan cetak data, maka sistem mengeluarkan *printpreview* yang dapat digunakan pengguna sesuai kebutuhan. Pengguna dapat melakukan cetak data secara langsung ke *device* printer dan pengguna dapat melakukan cetak data dengan melalui PDF.

| 恒 |   |         | Sistem Informasi Rekapitula   Sistem Informasi Rekapitula   B Sistem Informasi Rekap X   + V |    |           |                |                     |   |                          |    |                                                                       |                                                                                                    |  |                                |   |   |                     | $\Box$    | $\times$ |
|---|---|---------|----------------------------------------------------------------------------------------------|----|-----------|----------------|---------------------|---|--------------------------|----|-----------------------------------------------------------------------|----------------------------------------------------------------------------------------------------|--|--------------------------------|---|---|---------------------|-----------|----------|
|   |   | $\circ$ | $\Omega$                                                                                     |    |           |                |                     |   |                          |    |                                                                       | C file:///C:/Users/Spyderbilt/Documents/Sistem%20Informasi%20Rekapitulasi%20Laporan%20Keuangan%20UMY_Kegiatan.pdf |  |                                | ☆ | 业 | $\ell$              | $\vec{P}$ | $\cdots$ |
|   |   |         |                                                                                              |    |           |                | 12/12/2018          |   |                          |    |                                                                       | Sistem Informasi Rekapitulasi Laporan Keuangan UMY Kegiatan                                                       |  |                                |   |   |                     |           |          |
|   |   |         |                                                                                              |    |           |                |                     |   |                          |    | <b>Entry Kegiatan</b>                                                 |                                                                                                    |  |                                |   |   |                     |           |          |
|   |   |         |                                                                                              |    |           |                |                     |   | No                       |    | Nama Kegiatan                                                         | Jumlah Pengeluaran                                                                                                |  |                                |   |   |                     |           |          |
|   |   |         |                                                                                              |    |           |                |                     |   |                          |    | Rapat Jurnalistik Prodi TI umy<br>2018/2019                           | 30000000                                                                                                    |  |                                |   |   |                     |           |          |
|   |   |         |                                                                                              |    |           |                |                     |   | $\mathbf{2}$             |    | Dokumen Penyempurnaan<br>surat keterangan pendamping<br>ijazah (SKPI) | 90000                                                                                                    |  |                                |   |   |                     |           |          |
|   |   |         |                                                                                              |    |           |                |                     |   | $\overline{\mathbf{3}}$  |    | Praktikum Penyelesaian<br>Semester Akhir                              | 5000000                                                                                                    |  |                                |   |   |                     |           |          |
|   |   |         |                                                                                              |    |           |                |                     |   | $\overline{4}$           |    | SPJ Praktikum Semester gasal<br>2018/2019 Tahap 1                     | 2000000000                                                                                                    |  |                                |   |   |                     |           |          |
|   |   |         |                                                                                              |    |           |                |                     |   | 5                        |    | Rapat Koordinasi Prodi                                                | 1400000000                                                                                                    |  |                                |   |   |                     |           |          |
|   |   |         |                                                                                              |    |           |                |                     |   | 6                        |    | Rapat KMTE                                                            | 800000000                                                                                                    |  |                                |   |   |                     |           |          |
|   |   |         |                                                                                              |    |           |                |                     |   | $\overline{\phantom{a}}$ |    | Mukhtamar Muhammadiyah<br>Tahap 1                                     | 400000000                                                                                                    |  |                                |   |   |                     |           |          |
|   |   |         |                                                                                              |    |           |                |                     |   |                          |    |                                                                       |                                                                                                    |  |                                |   |   |                     |           |          |
|   |   |         |                                                                                              |    |           |                |                     |   |                          |    |                                                                       |                                                                                                    |  |                                |   |   |                     |           |          |
|   |   |         |                                                                                              |    |           |                |                     |   |                          |    |                                                                       |                                                                                                    |  |                                |   |   |                     |           |          |
|   |   |         |                                                                                              |    |           |                |                     |   |                          |    |                                                                       |                                                                                                    |  |                                |   |   |                     |           |          |
|   |   |         |                                                                                              |    |           |                |                     |   |                          |    |                                                                       |                                                                                                    |  |                                |   |   |                     |           |          |
|   |   |         |                                                                                              |    |           |                |                     |   |                          |    |                                                                       |                                                                                                    |  |                                |   |   |                     |           |          |
|   |   |         |                                                                                              |    |           |                |                     |   |                          |    |                                                                       |                                                                                                    |  |                                |   |   |                     |           |          |
|   |   |         |                                                                                              |    |           |                |                     |   |                          |    |                                                                       |                                                                                                    |  |                                |   |   |                     |           |          |
| Œ | Q | Ħ       | 夁                                                                                            | â. | $\bullet$ | $\mathbf{Q}_k$ | $\bullet$ $\bullet$ | w | a                        | VN | 置<br>Б                                                                |                                                                                                    |  | $R^2 \wedge R \oplus W$ NO IND |   |   | 09.27<br>12/12/2018 |           | 最        |

**Gambar 4.28** Halaman Cetak Kegiatan Melalui PDF

Pada gambar 4.28 merupakan hasil *printpreview entry* kegiatan yang di *import* melalui pdf. Kelebihan dari *printpreview* PDF ini adalah pengguna dapat melihat hasil data *entry* kegiatan sebelum melakukan cetak data.

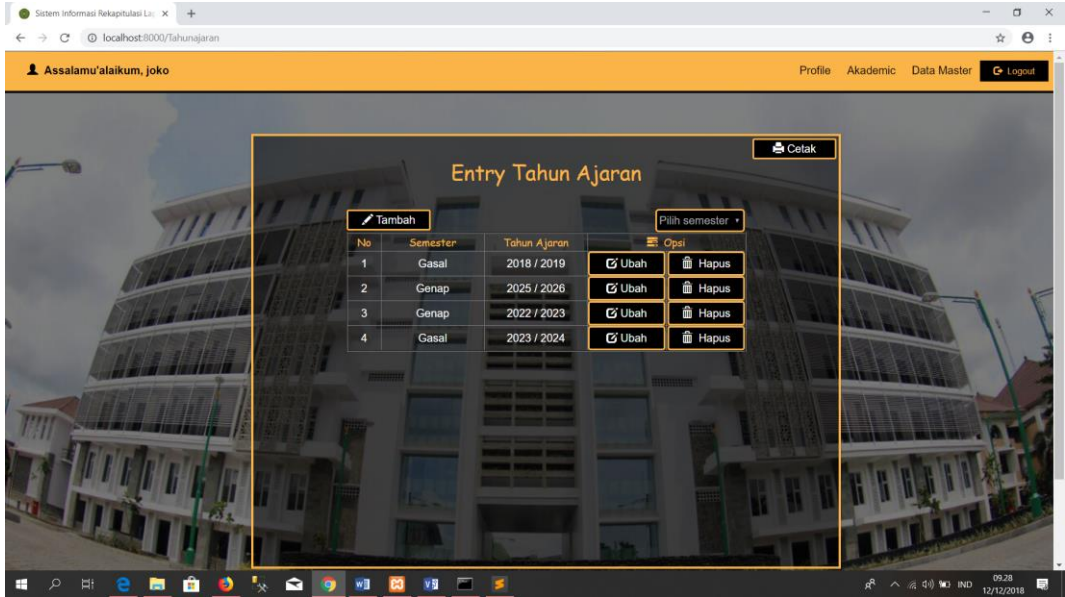

### **4.2.5 Halaman Entry Tahun ajaran**

**Gambar 4.29** Halaman Entry Tahun Ajaran

Pada gambar 4.29 merupakan halaman kumpulan data tahun ajaran yang dimana pengguna dapat melakukan pengelolaan data, seperti Tambah*,* Ubah*,* Hapus*,* Cari serta Cetak data yang nantinya digunakan untuk pembuatan laporan. berikut ini adalah gambar – gambar halaman yang dilakukan pengguna untuk melakukan pengelolaan data *entry* tahun ajaran:

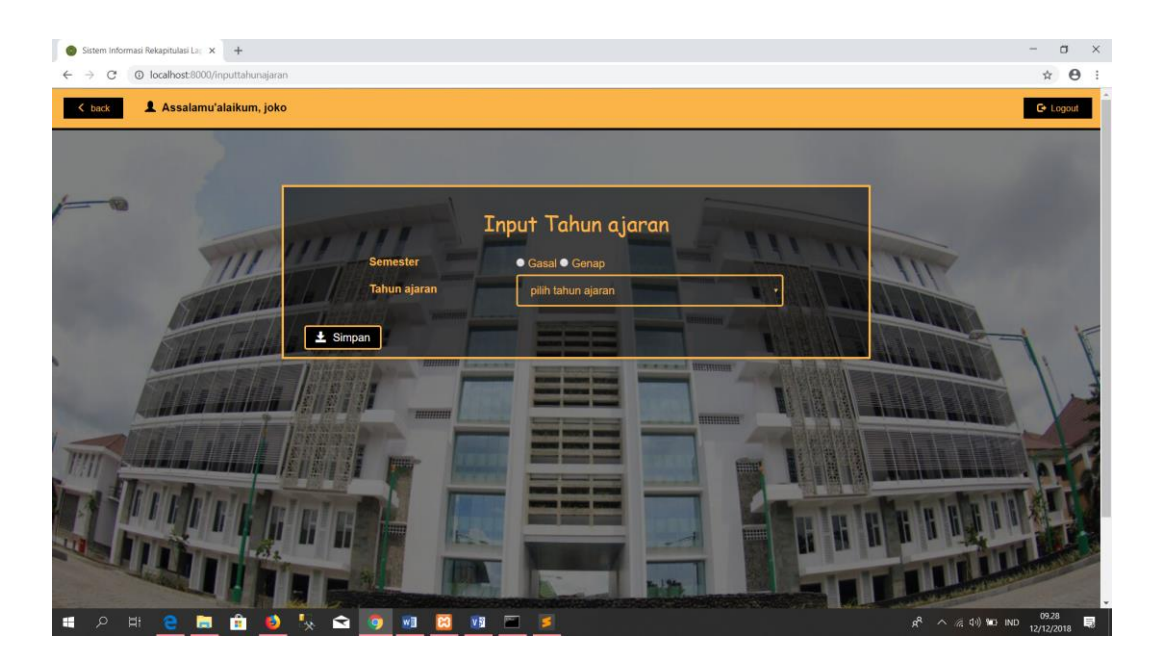

**Gambar 4.30** Halaman Tambah Data *Entry* Tahun ajaran

Pada gambar 4.30 merupakan halaman yang dimana pengguna dapat menambahkan data tahun ajaran sesuai kebutuhan.

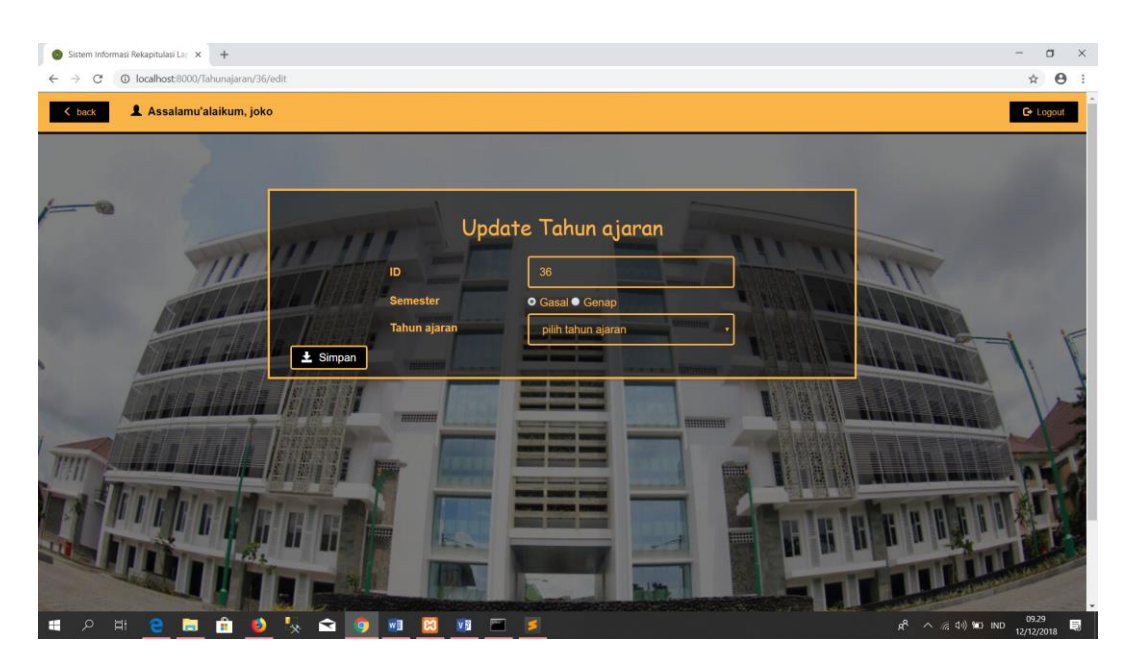

**Gambar 4.31** Halaman Ubah Data *Entry* Tahun Ajaran

Pada gambar 4.31 merupakan halaman yang dimana pengguna dapat menambahkan mengubah data tahun ajaran sesuai kebutuhan.

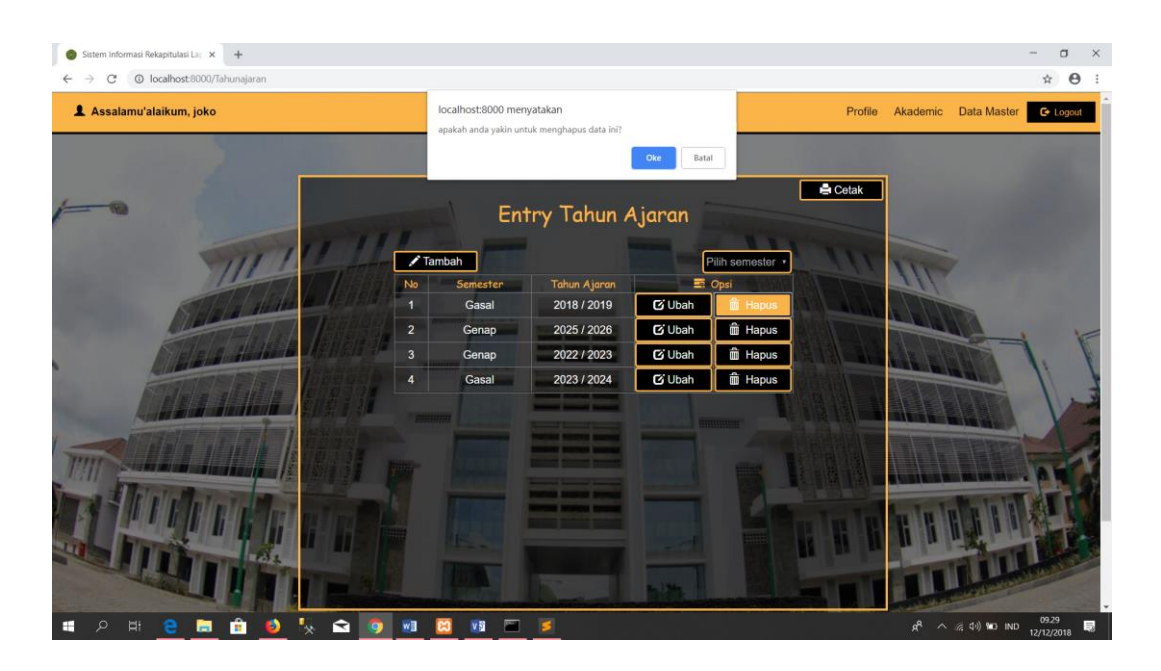

**Gambar 4.32** Halaman (Hapus) Data *Entry* Tahun Ajaran

Pada gambar 4.32 merupakan halaman *entry* tahun ajaran yang dimana pengguna sedang melakukan hapus data. Ketika pengguna melakukan hapus data, maka sistem mengeluarkan sebuah *alert* yang berisi konfirmasi penghapusan data. Pengguna akan diberikan dua *decision.* Pengguna menekan *button* oke, maka sistem akan menghapus data tersebut. Sedangkan jika pengguna menekan *button* batal, maka sistem tidak menghapus data tersebut.

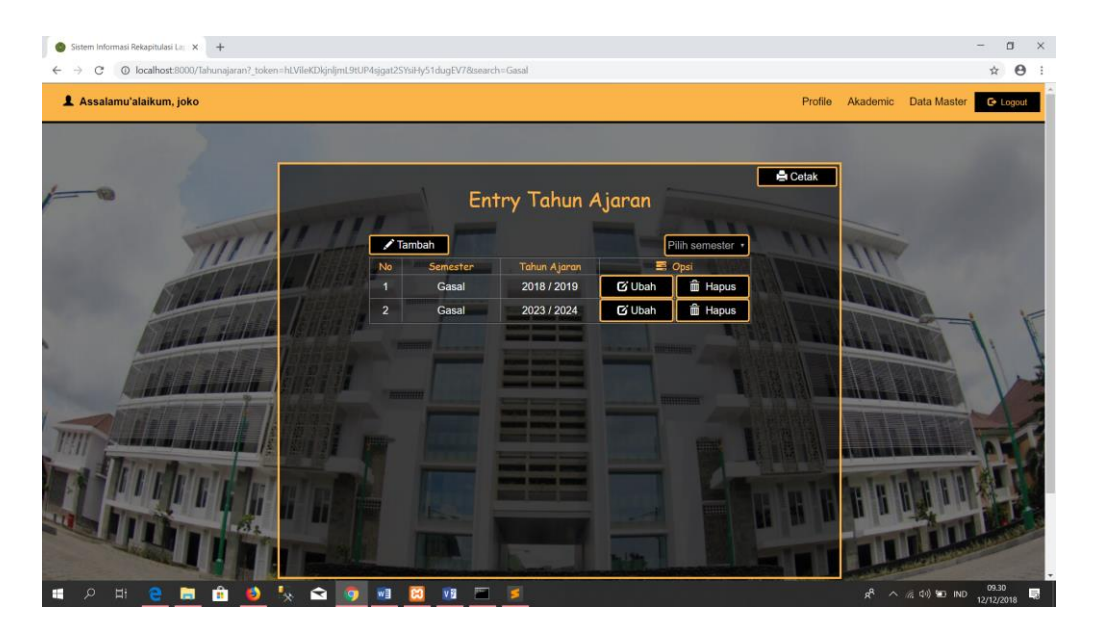

**Gambar 4.33** Halaman (Cari) Data *Entry* Tahun Ajaran

Pada gambar 4.33 merupakan halaman *entry* tahun ajaran yang dimana pengguna sedang melakukan *search* data. Ketika pengguna melakukan *search* data, maka sistem mengeluarkan *result* dari data yang dicari. Namun ketika pengguna mencari data yang tidak ada, maka sistem mengeluarkan halaman *entry* tahun ajaran dengan data kosong.

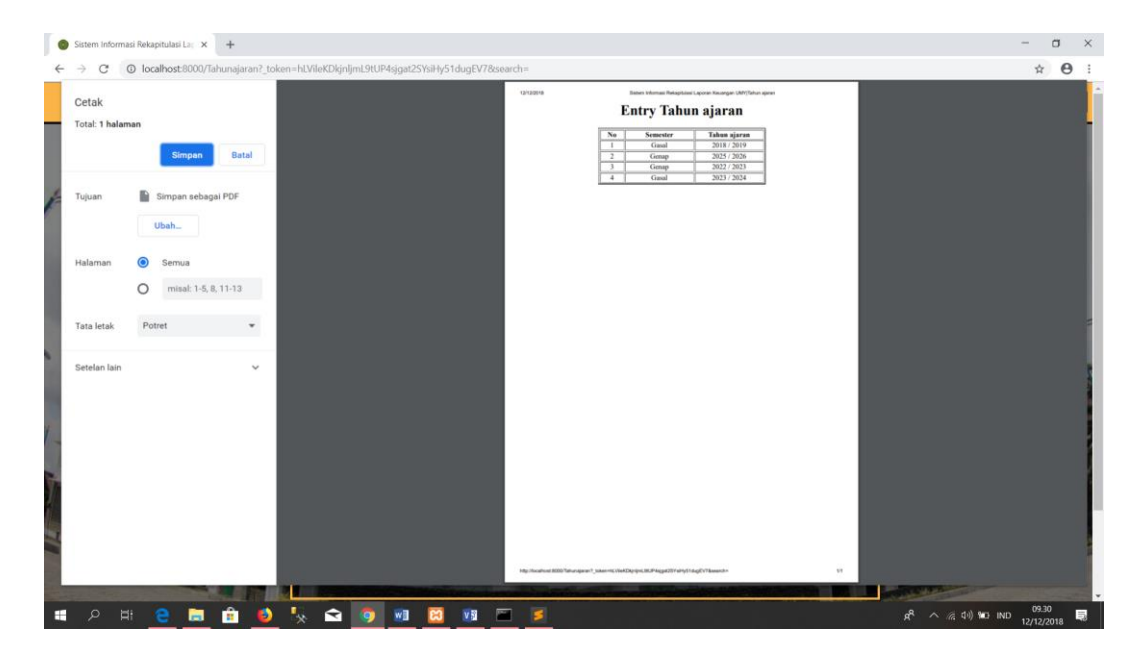

**Gambar 4.34** Halaman (Cetak) Data *Entry* Tahun Ajaran

Pada gambar 4.34 merupakan halaman *entry* tahun ajaran yang dimana pengguna sedang melakukan cetak data. Ketika pengguna melakukan cetak data, maka sistem mengeluarkan *printpreview* yang dapat digunakan pengguna sesuai kebutuhan. Pengguna dapat melakukan cetak data secara langsung ke *device* printer dan pengguna dapat melakukan cetak data dengan melalui PDF.

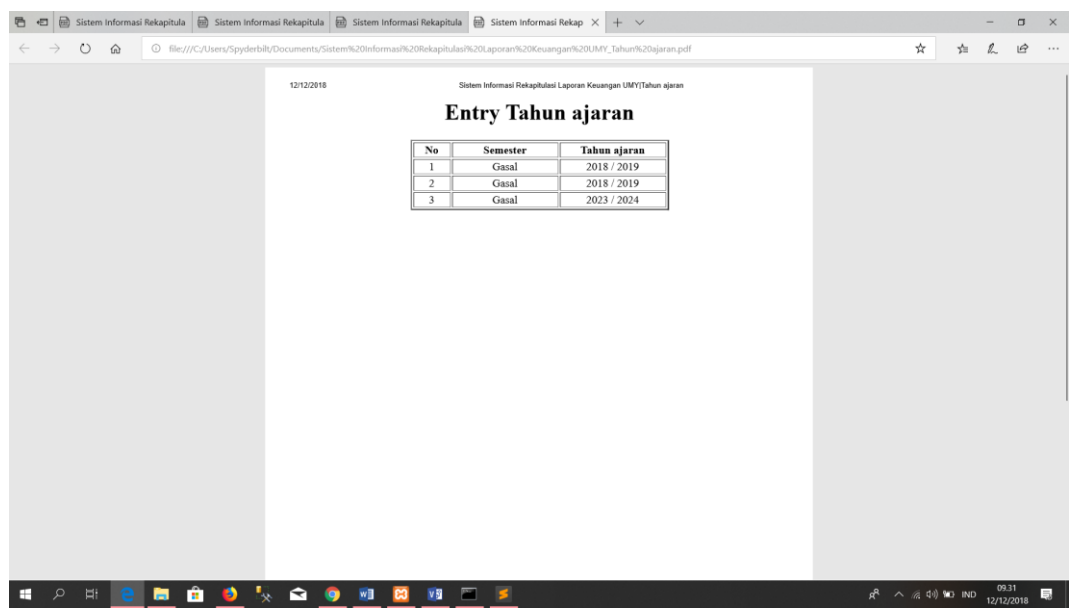

**Gambar 4.35** Halaman Cetak *Entry* Tahun Ajaran Melalui PDF

Pada gambar 4.35 merupakan hasil *printpreview entry* tahun ajaran yang di *import* melalui pdf. Kelebihan dari *printpreview* PDF ini adalah pengguna dapat melihat hasil data *entry* tahun ajaran sebelum melakukan cetak data.

| o               | Sistem Informasi Rekapitulasi Lac X<br>$+$          |                                                          |                                                          |                      |                                                   | ä<br>$\times$                             |
|-----------------|-----------------------------------------------------|----------------------------------------------------------|----------------------------------------------------------|----------------------|---------------------------------------------------|-------------------------------------------|
| C               | @ localhost:8000/test                               |                                                          |                                                          |                      |                                                   | $\chi^2_{\rm T}$<br>$\boldsymbol{\Theta}$ |
| $\epsilon$ back | 1 Assalamu'alaikum,                                 |                                                          |                                                          |                      | Profile<br>Akademic<br>Data Master                | <b>G</b> Logout                           |
|                 |                                                     | Entry Laporan pemasukan & pengeluaran                    |                                                          |                      |                                                   |                                           |
|                 | <b>IE</b> uraian<br>Rapat Kegiatan Tahunan<br>Prodi | ---<br>Pemasukan<br><b>Debet</b><br>Kreait<br>Rp 500,000 | <b>CONTRACTOR</b><br><b>E</b> uraian                     | Pengeluaran<br>Debet | Kredit                                            |                                           |
|                 |                                                     |                                                          | - bimbingan<br>- Keilmuan<br>- konsumsi<br>- honorarrium |                      | Rp 50,000<br>Rp 400,000<br>Rp 30,000<br>Rp 20,000 |                                           |
| H               | <b>Total Pemasukan</b><br>Rp 500,000                | Sisa saldo                                               | <b>Total Pengeluaran</b><br>Rp 0                         |                      | Rp 500,000                                        |                                           |
|                 |                                                     | <b>The Second Control</b>                                |                                                          |                      |                                                   |                                           |
| Ŧ<br>ΞI         |                                                     |                                                          |                                                          |                      | æ<br>$\wedge$ $\otimes$ 44 00 ND                  | 18.31<br>21/12/2018<br>$\Box$             |

**4.2.6 Halaman Entry Laporan**

**Gambar 4.36** Halaman *Entry* Laporan

# **4.3 Pengujian**

## **4.3.1 Pengujian Fungsional**

Setiap pembuatan aplikasi tentu harus melewati tahap pengaujian agar memastikan setiap fungsi dari aplikasi berjalan dengan sesuai keinginan pengguna serta mengidentifikasi apakah masih ada *error* atau *bug* yang terdapat pada aplikasi tersebut. Berikut ini ada hasil pengujian yang akan dilampirkan pada tabel dibawah ini:

| No             | Kasus Uji                                                                                | <b>Hasil</b><br>yang                                                                                         | <b>Hasil</b><br>yang                                                                                                   | <b>Status</b> |
|----------------|------------------------------------------------------------------------------------------|----------------------------------------------------------------------------------------------------|----------------------------------------------------------------------------------------------------|---------------|
|                |                                                                                          | diharapkan                                                                                                   | didapat                                                                                                    |               |
| $\mathbf{1}$   | Halaman<br>login                                                                         | Admin berhasil<br>melakukan login                                                                            | Setelah<br><i>button</i> diklik,<br>admin dapat<br>masuk ke<br>halaman<br>aplikasi.                                    | Berhasil      |
| $\overline{2}$ | <b>Button</b> login<br>pada<br>halaman<br>login dengan<br>email dan<br>password<br>salah | Akan terlihat<br>alert berupa<br>notifikasi<br>bahwa email<br>dan<br>password<br>yang<br>dimasukkan<br>salah | Proses gagal<br>pada saat<br>notifikasi<br>keluar ketika<br>admin<br>memasukkan<br>email dan<br>password<br>yang salah | Berhasil      |

**Tabel 4.1** Hasil pengujian fungsional

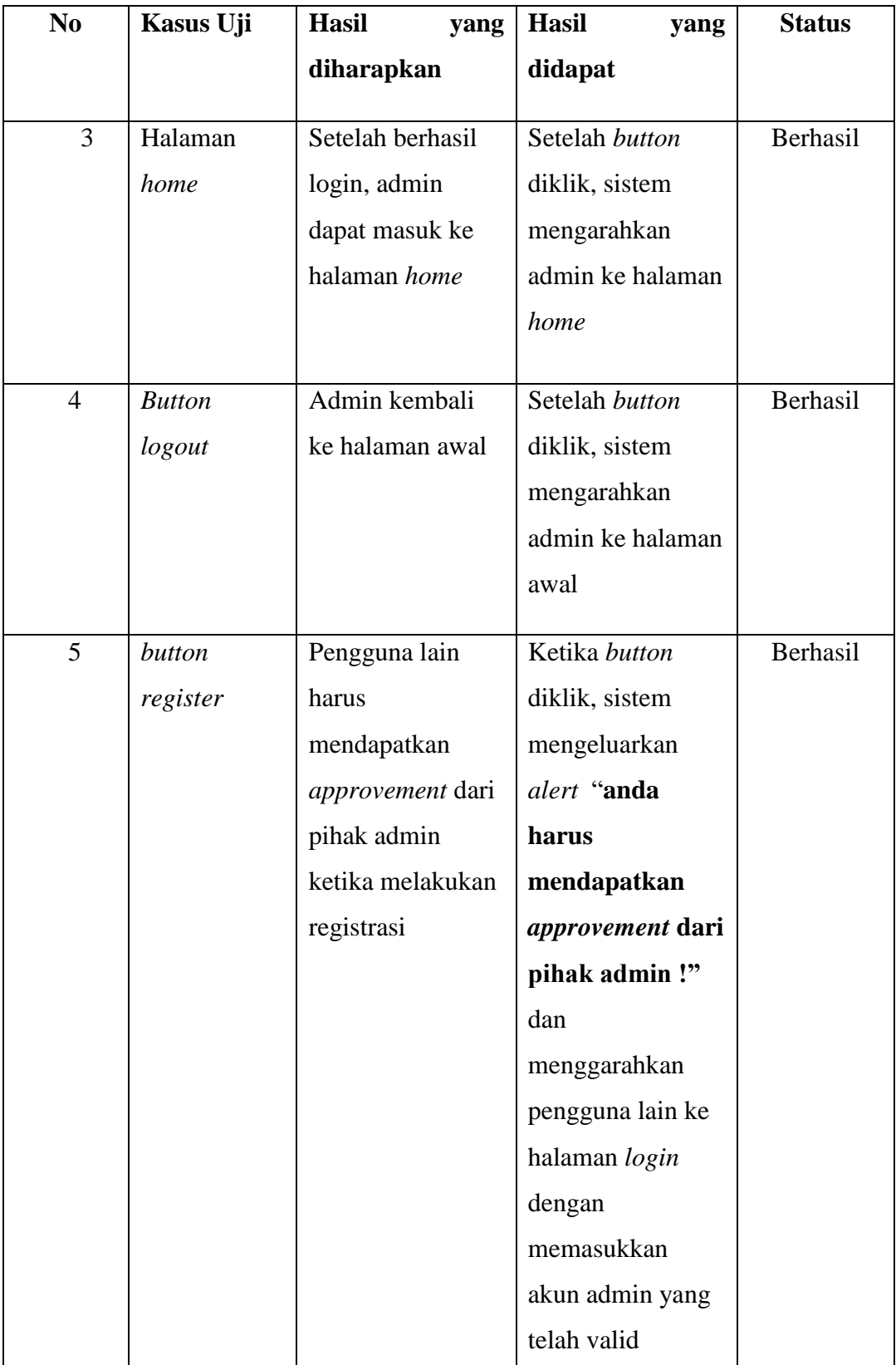

![](_page_23_Picture_228.jpeg)

![](_page_24_Picture_216.jpeg)

![](_page_25_Picture_273.jpeg)

![](_page_26_Picture_244.jpeg)

![](_page_27_Picture_269.jpeg)

![](_page_28_Picture_217.jpeg)

![](_page_29_Picture_187.jpeg)

![](_page_30_Picture_198.jpeg)

![](_page_31_Picture_224.jpeg)

![](_page_32_Picture_257.jpeg)

![](_page_33_Picture_188.jpeg)

#### **4.3.2 Pembahasan**

Aplikasi web Rekapitulasi Laporan Keuangan Program Studi Teknik Informatika Universitas Muhammadiyah Yogyakarta hanya boleh diakses dan dikelola oleh admin, untuk itu aplikasi web tersebut menyediakan fitur *login.*  Khususnya untuk fitur *register,* harus mendapatkan *approvement* dari pihak admin yang valid dikarenakan fitur tersebut dibatasi oleh fitur *login* sebelum melakukan registrasi.

Fitur pokok dari aplikasi web ini adalah pengelolaan data keuangan yang dimana admin dapat melakukan penambahan data, pengubahan data, penghapusan data, pencarian data, pencetakan data. Menurut hasil pengujian fungsional yang terdapat pada tabel 4.1 dapat disimpulkan bahwa aplikasi web ini telah lulus tahap pengujian serta aplikasi berjalan dengan baik sesuai kebutuhan